# Přihlašování na závody v ORISu pomocí jednorázových přihlášek

# 1. Upozornění

Tento typ přihlašování je určen pouze pro sportovce neevidované v členských klubech ČSOS.

# 2. Kalendář závodů a stránka závodu

Po vybrání závodu na hlavní stránce ORISu (kalendáři) se zobrazí stránka závodu, kde je možno kliknout na odkaz Jednorázová přihláška. K jednorázovému přihlášení není třeba žádný uživatelský účet v ORISu (vytváření uživatelů pro osoby, které nejsou členy klubů ČSOS bylo zrušeno)

Kalendář závodů.

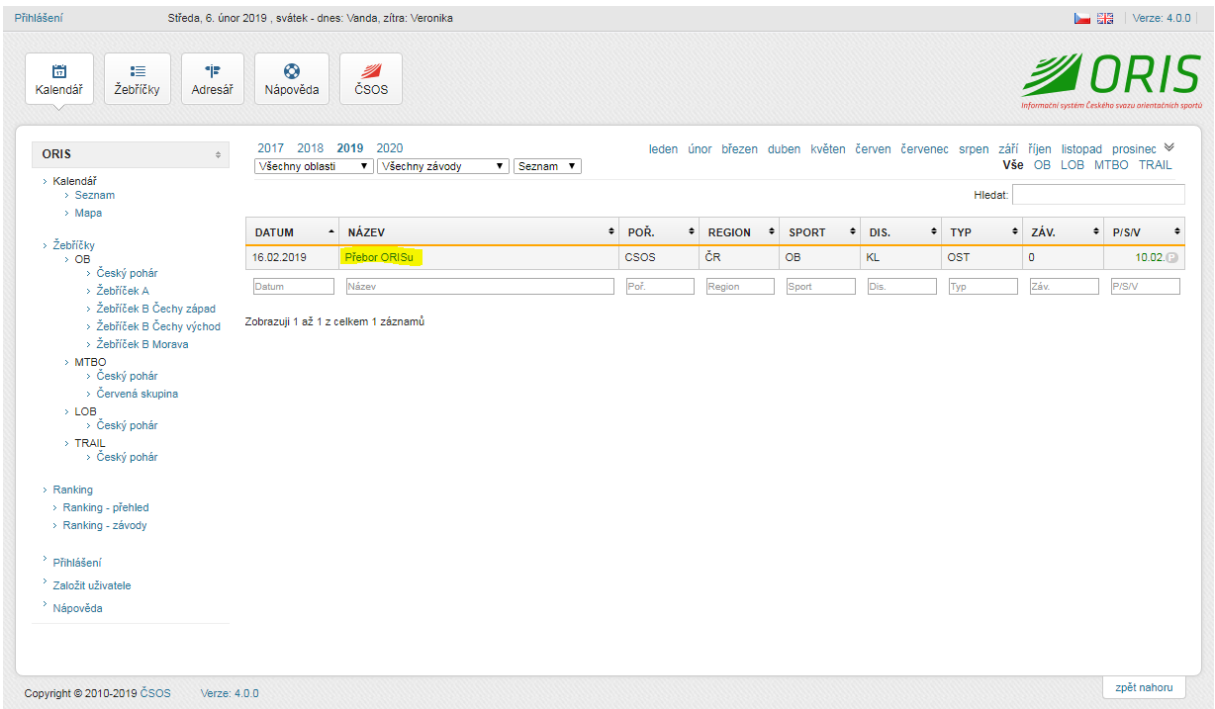

# Stránka závodu.

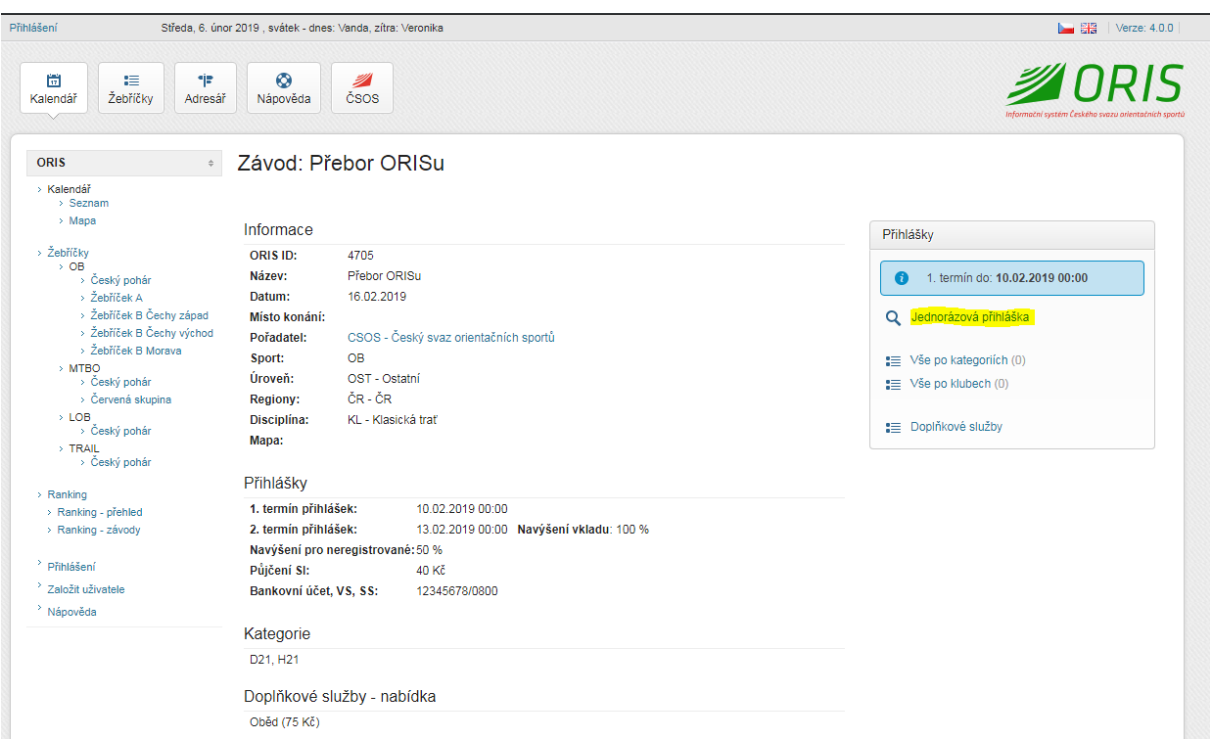

# 3. Jednorázová přihláška

Pro vytvoření jednorázové přihlášky je třeba nejprve zažádat o zaslání PIN kódu pro přístup do přihlášky.

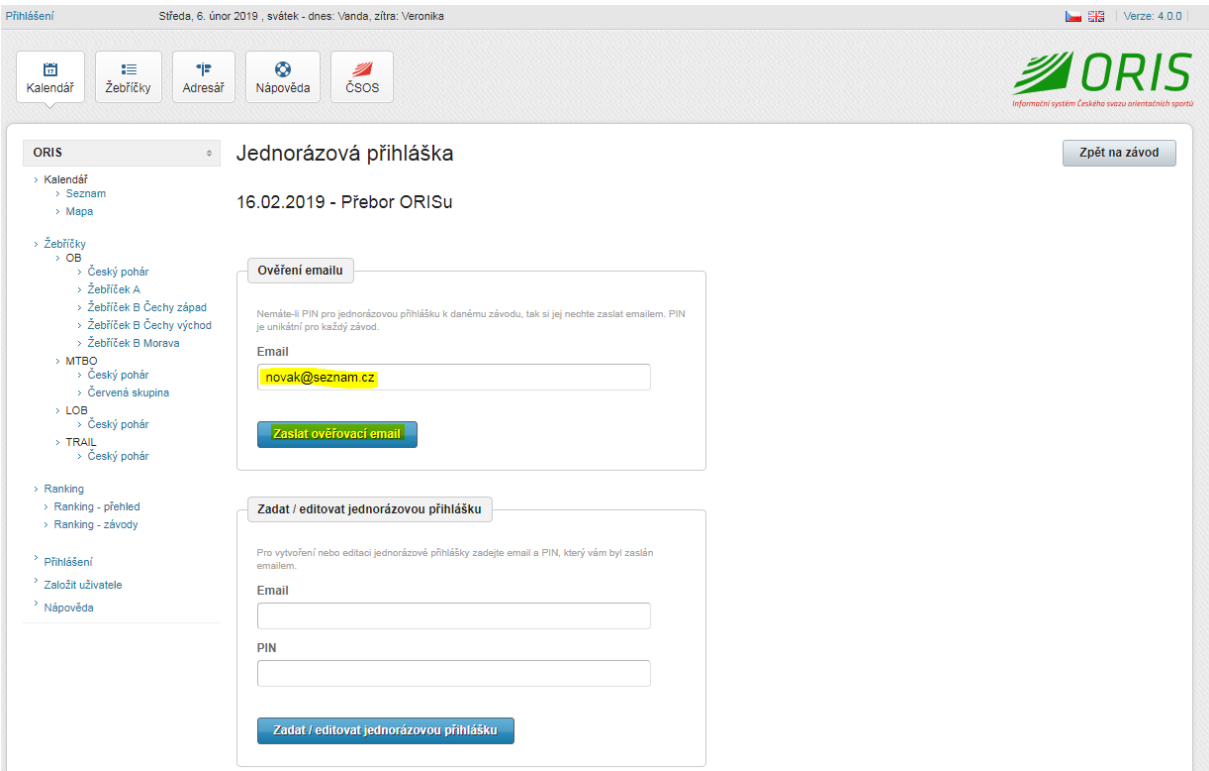

V obdrženém emailu je k dispozici PIN. V případě ztráty PINu si jej lze nechat zaslat znovu.

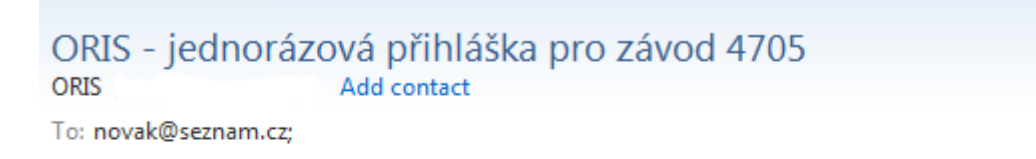

# Ahoj,

tohle je automatický email ze systému ORIS.

PIN pro zádávání a editací jednorázové přihlášky závodu 4705 je: aec44e

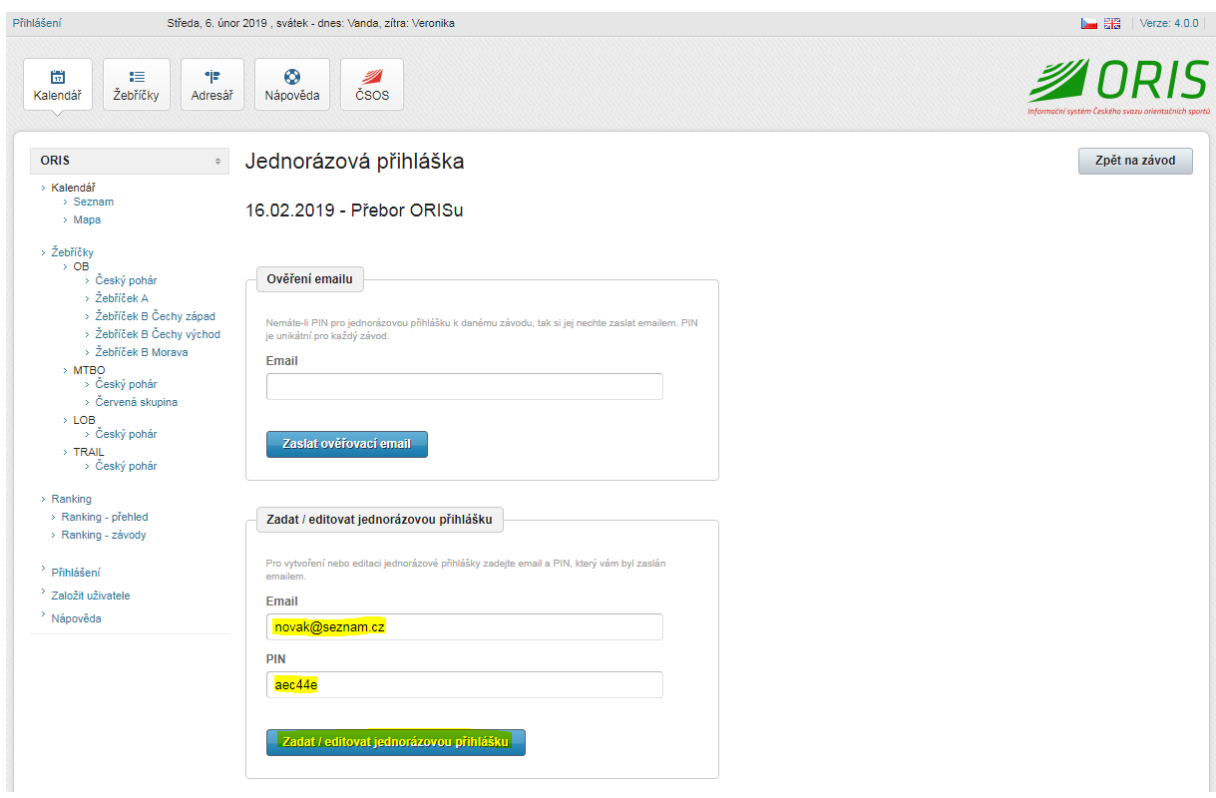

Pomocí emailu a PINu lze pokračovat v zadávání přihlášky.

Nejprve je třeba zadat kontaktní informace. Všechny položky jsou povinné. Osobní informace slouží pouze pro potřebu pořadatele závodu a nejsou veřejně dostupné. Osobní informace jsou ze systému automaticky odstraněny 14 dnů po datu závodu.

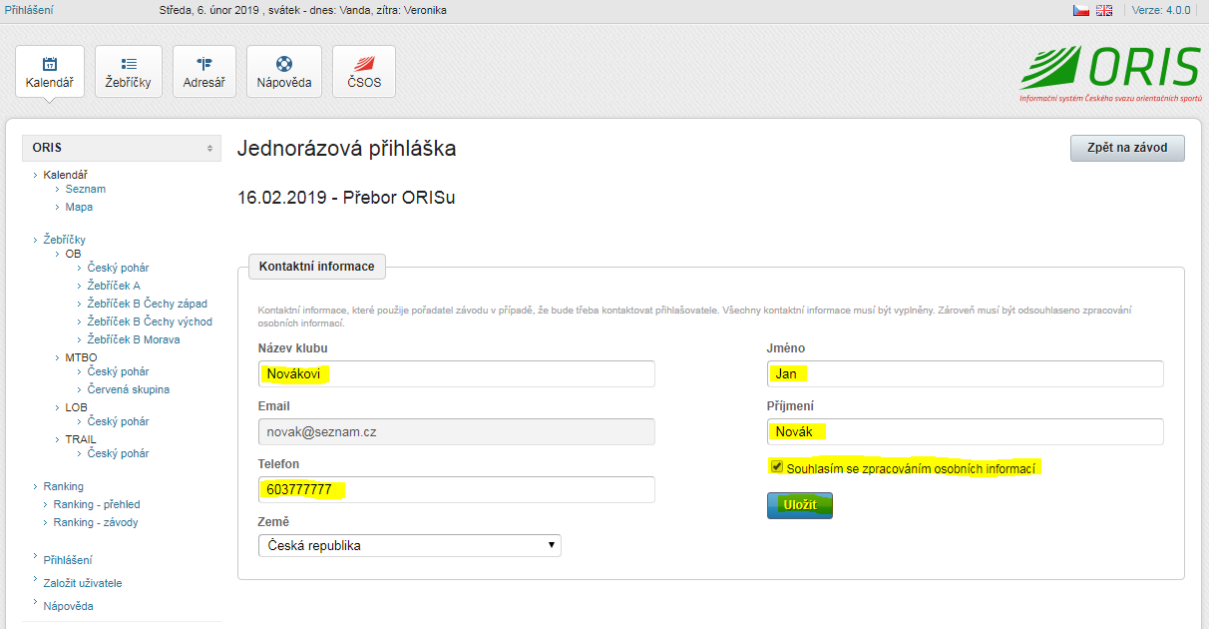

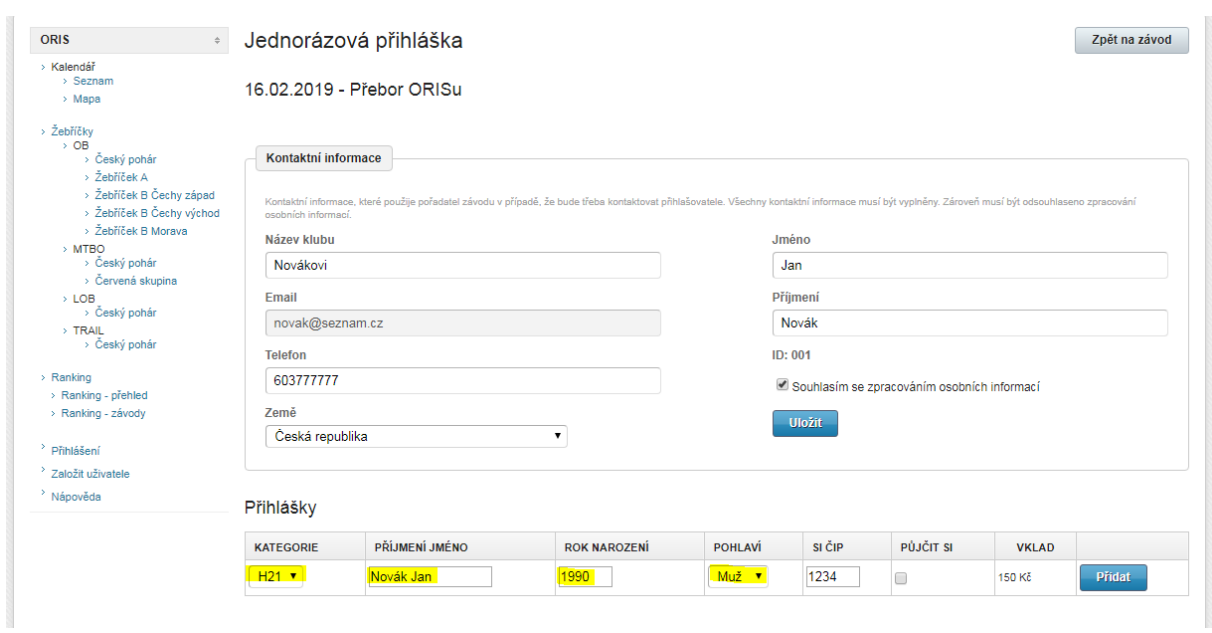

Při zadávání přihlášky je kromě jména nezbytné vyplnit i rok narození a pohlaví závodníka.

V přidávání přihlášek lze pokračovat a zadané přihlášky pak lze editovat či odstraňovat na základě toho, jak jsou nastaveny pořadatelem termíny přihlášek.

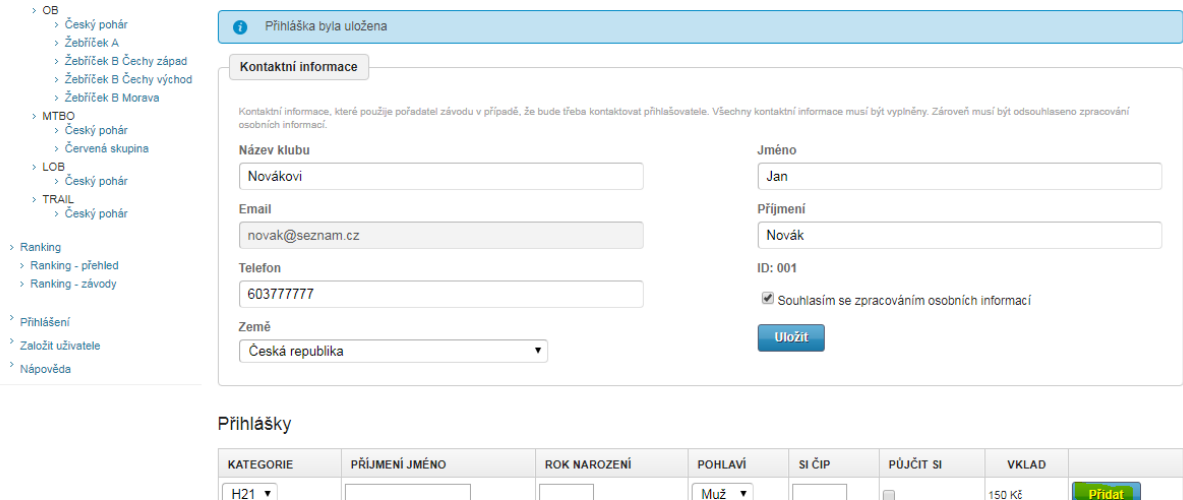

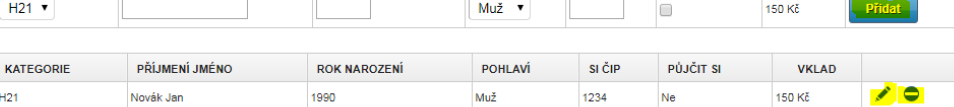

V případě, že pořadatel nabízí doplňkové služby, je možno je objednat kliknutím na ikonu nákupního košíku u vybrané služby.

#### Přihlášky

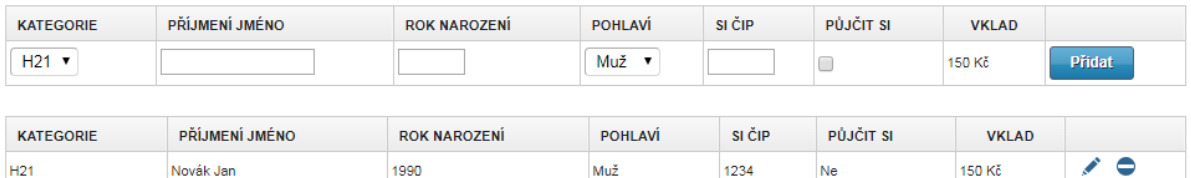

### Doplňkové služby

#### Nabídka

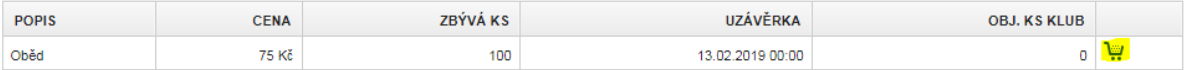

# Objednané služby lze v termínu do uzávěrky upravovat či zrušit.

### Doplňkové služby

### Nabídka

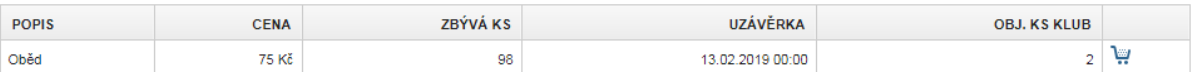

#### Objednané

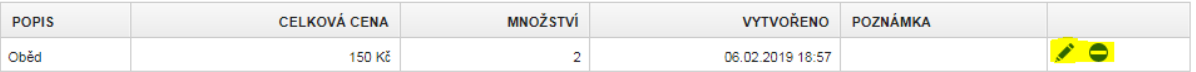

# 4. Platby

Ve spodní části jednorázové přihlášky jsou uvedeny detaily týkající se výše vkladů a platebních informací. Pořadatel má právo přihlášku zrušit, pokud není platba provedena včas dle pokynů.

#### Přihlášky

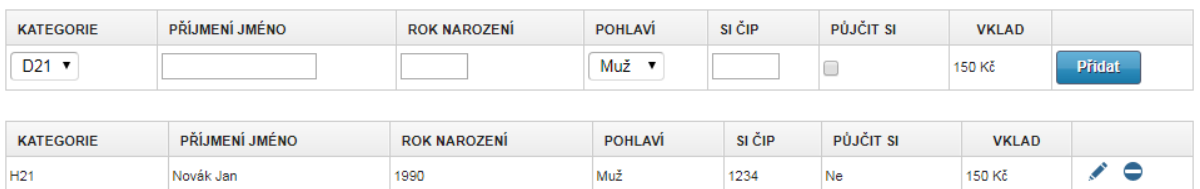

#### Doplňkové služby

Nabídka

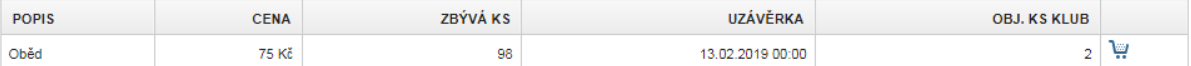

#### Objednané

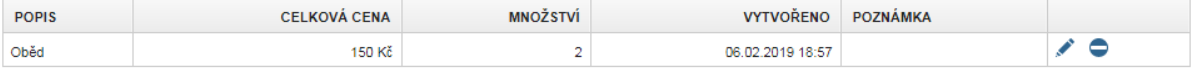

Pořadatel závodu si vyhrazuje právo přihlášku zrušit pokud nebude uhrazena dle pokynů níže. Datum splatnosti:<mark> 14.02.2019</mark><br>Při platbě použijte variabilní symbol: 1009069899 (bankovní účet: 12345678/0800)

Vklady: klubový vklad: 150 Kč, doplňkové služby: 150 Kč, celkem: 300 Kč Platby: zaplaceno: 0 Kč, zbýv

V případě, že byla platba provedena a pořadatel ji zaregistroval do systému, tak jsou uvedeny detaily platby a částka k zaplacení je aktualizována.

#### Platby

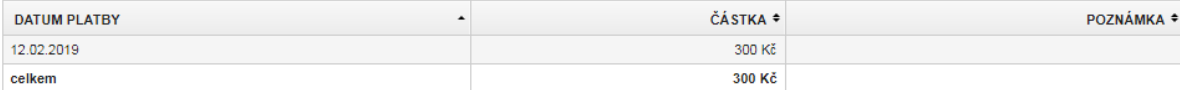

Pořadatel závodu si vyhrazuje právo přihlášku zrušit pokud nebude uhrazena dle pokynů níže. Datum splatnosti: 14.02.2019<br>Při platbě použijte variabilní symbol: 1009069899 (bankovní účet: 12345678/0800)

Vklady: klubový vklad: 150 Kč., doplňkové služby: 150 Kč, celkem: 300 Kč<br>Platby: zaplaceno: 300 Kč, <mark>zbývá zaplatit: 0 Kč.</mark>

# 5. Závody se spojeným vyúčtováním

V případě, že pořadatel nastaví více závodů se spojeným vyúčtováním, pak jsou jednorázové přihlášky pro všechny tyto závody zadávány současně v rámci jedné jednorázové přihlášky. Stejně tak je řešeno společně i vyúčtování.

# 16.02.2019 - Přebor ORISu

#### Přihlášky

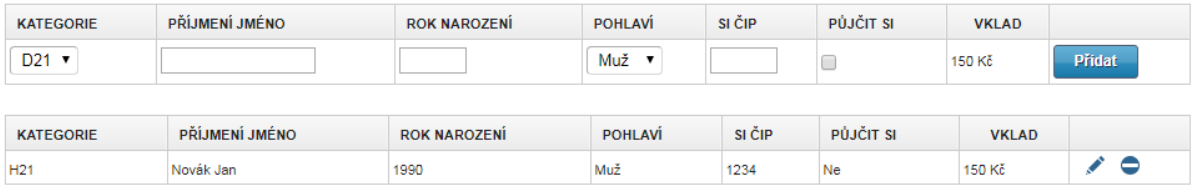

#### Doplňkové služby

#### Nabídka

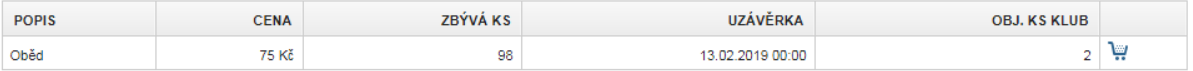

#### Objednané

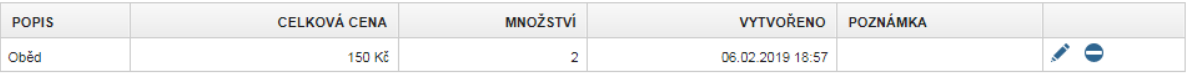

### 17.02.2019 - Velká cena Zeleného údolí

#### Přihlášky

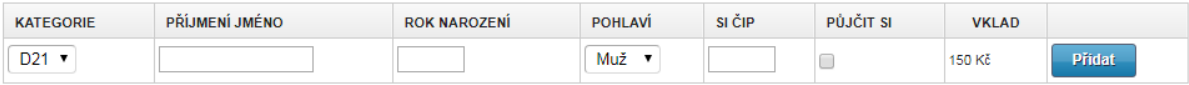

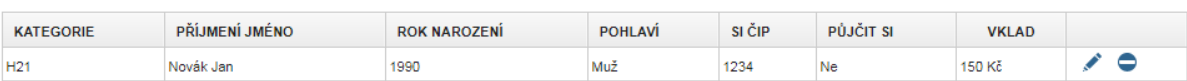

# 6. Štafety

# Ekvivalentně probíhá přihlašování štafet včetně zadávání soupisek.

### 17.02.2019 - Přebor štafet

## Přihlášky

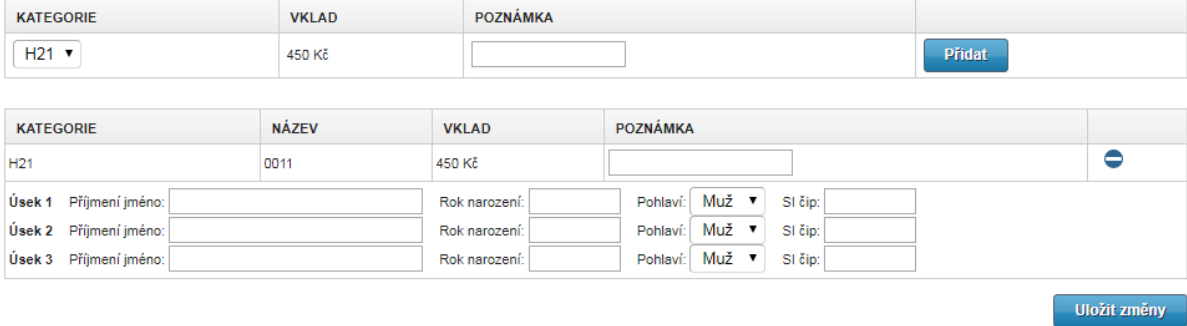

# 7. Hromadná přihláška

Přihlášku více závodníků najednou lze zadat pomocí tlačítka hromadná přihláška.

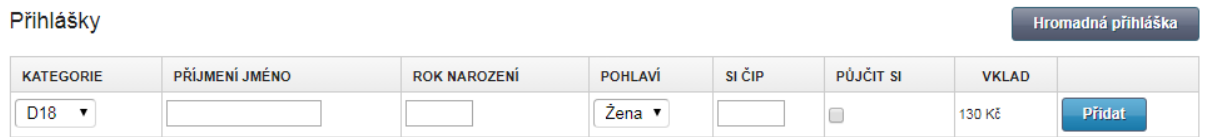

### Formulář hromadné přihlášky.

Hromadná jednorázová přihláška 22.03.2019 - Veřejný závod (Jarní pohár)

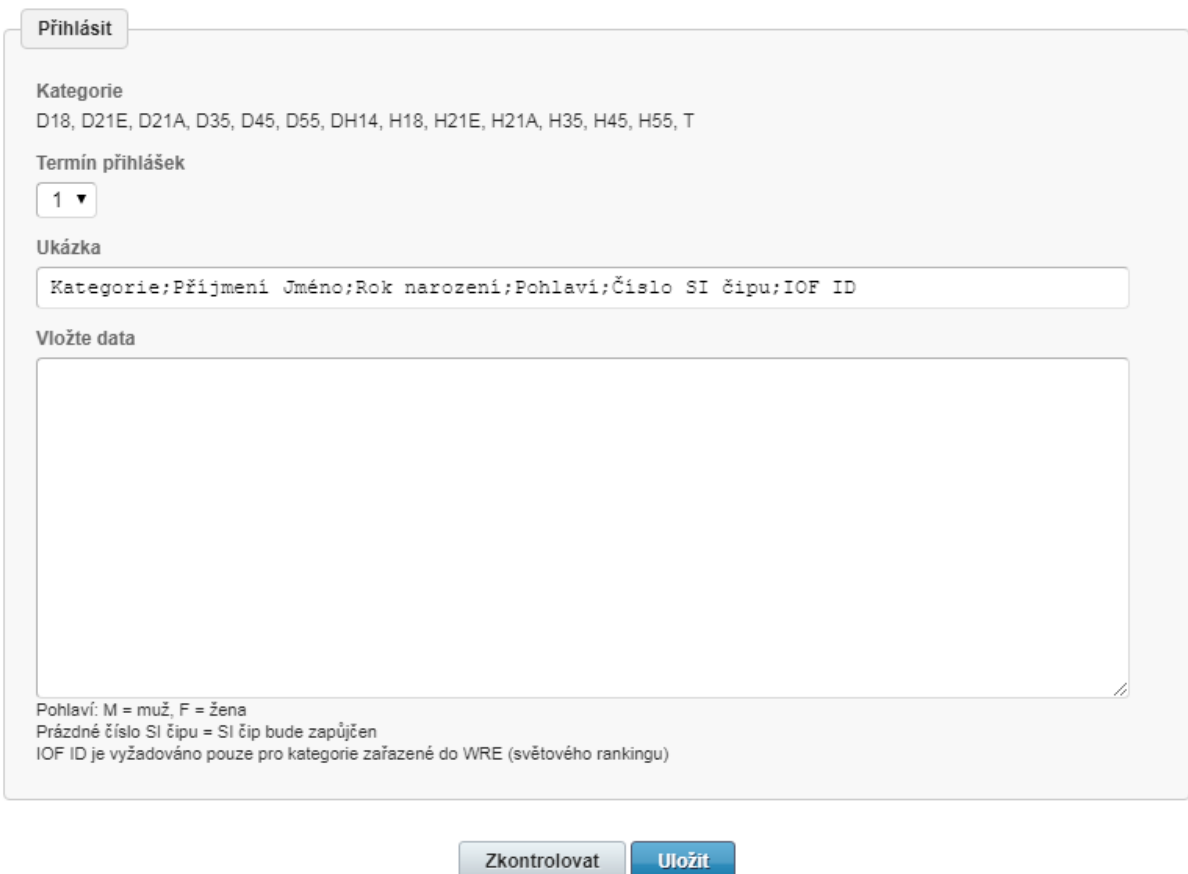

Hromadná přihláška se zadává ve formátu:

*Kategorie;Příjmení Jméno;Rok narození;Pohlaví;Číslo SI čipu;IOF ID*

Tzn. 6 hodnot (oddělených 5 středníky) kde pohlaví je jedna z hodnot M (muž), F (žena). IOF ID je povinné pro WRE (world ranking) kategorie.